O web service da NFS-e de Goiânia disponibiliza 3 serviços:

- **•** Geração síncrona de uma NFS-e
- Visualização de uma NFSe (Formatada em HTML)
- Consulta síncrona de uma NFS-e pelo RPS

Obs.: Não é disponibilizado o cancelamento ou a substituição de NFS-e via web service.

### **Instruções para o serviço GERAÇÃO SÍNCRONA DE UMA NFSe (GerarNfse):**

Este documento é provisório, de uso restrito e contém instruções para teste de utilização do web service da Prefeitura de Goiânia.

O Web Service é baseado no modelo nacional de NFS-e, versão 2.0 da ABRASF, com adequações comentadas abaixo e descritas no esquema XSD informado.

Para obter a documentação do modelo conceitual e manual de integração da ABRASF, consulte [http://www.abrasf.org.br](http://www.abrasf.org.br/), em Temas Técnicos e escolha NFS-e.

A geração síncrona retorna o XML dos dados da nota gerada na mesma conexão da solicitação da geração.

ATENÇÃO: Não haverá geração de notas em lotes.

No link abaixo existe um XML exemplo básico de solicitação de GERAÇÃO SÍNCRONA DE UMA NFS-e (GerarNfse).

● https://drive.google.com/file/d/0B-E5V-N1GV7ISHZDQWJFd2NCSmc/edit?usp=sharing

O Certificado Digital aceito nas transações deve ser emitido por Autoridade Certificadora credenciada pela ICP-Brasil, padrão e-CNPJ ou e-CPF e do tipo A1 ou A3.

O Certificado Digital deve ser emitido para o CNPJ informado no Cadastro de Atividades Econômicas do Prestador da Prefeitura, não sendo aceito Certificado emitido para CNPJ raiz.

O ambiente do web service é apenas de produção onde o banco de dados utilizado é sempre o de produção. A utilização do web service pode ser em modo TESTE ou modo PRODUÇÃO. O endereço do web service é o mesmo para os dois modos.

Inicialmente todos os Prestadores estão em modo TESTE.

Em modo TESTE todas as validações e críticas são reais, porém, nenhuma Nota é gerada e, caso não existam críticas, sempre um mesmo XML com dados de uma Nota Fictícia é retornado.

Em modo PRODUÇÃO, após as validações e críticas, a Nota Fiscal é efetivamente gerada e o XML com os dados da Nota gerada é retornado.

Para a utilização do web service em modo TESTE não é necessário Processo Administrativo ou qualquer autorização ou senha.

Para a utilização do web service em modo PRODUÇÃO o Processo Administrativo de autorização de emissão de NFS-e junto à Secretaria de Finanças deve ter sido concluído.

Após finalizados os testes e concluído o Processo de autorização na Secretaria de Finanças, o Prestador deve solicitar através do e-mail [suporte.nfse@goiania.go.gov.br](mailto:suporte.nfse@goiania.go.gov.br) a alteração da utilização do web service para modo PRODUÇÃO, informando a Inscrição Municipal e Razão Social da empresa.

Endereço do Web Service: <https://nfse.goiania.go.gov.br/ws/nfse.asmx>

Interfaces do Web Service (WSDL): <https://nfse.goiania.go.gov.br/ws/nfse.asmx?wsdl>

Schema XSD: [https://nfse.goiania.go.gov.br/xsd/nfse\\_gyn\\_v02.xsd](https://nfse.goiania.go.gov.br/xsd/nfse_gyn_v02.xsd)

Namespace do XSD: [http://nfse.goiania.go.gov.br/xsd/nfse\\_gyn\\_v02.xsd](http://nfse.goiania.go.gov.br/xsd/nfse_gyn_v02.xsd)

Adequações do esquema:

- As adequações não acrescentam ou excluem elementos no esquema original da ABRASF versão 2.0.
- As adequações apenas alteram a obrigatoriedade ou não de envio de informações para a geração da nota.
- As adequações estão documentadas em comentários inseridos antes de cada elemento no esquema.

Resumo das adequações:

<!-- elemento tcIdentificacaoPrestador/tcCpfCnpj - OBRIGATÓRIO -->

<!-- elemento tcIdentificacaoPrestador/tsInscricaoMunicipal - OBRIGATÓRIO -->

<!-- elemento tcValoresDeclaracaoServico/ValorIss - NÃO DEVE SER ENVIADO -->

<! elemento tcValoresDeclaracaoServico/DescontoCondicionado NÃO DEVE SER ENVIADO >

<! elemento tcValoresNfse/ValorLiquidoNfse (Layout alterado para minOccurs="0") NÃO SERÁ RETORNADO >

<!-- elemento tcDadosServico/IssRetido (Layout alterado para minOccurs="0") - NÃO DEVE SER ENVIADO -->

<!-- elemento tcDadosServico/ResponsavelRetencao - NÃO DEVE SER ENVIADO -->

- <!-- elemento tcDadosServico/ItemListaServico (Layout alterado para minOccurs="0") NÃO DEVE SER ENVIADO -->
- <!-- elemento tcDadosServico/CodigoCnae NÃO DEVE SER ENVIADO -->
- <!-- elemento tcDadosServico/CodigoTributacaoMunicipio OBRIGATÓRIO -->

<! elemento tcDadosServico/ExigibilidadeISS (Layout alterado para minOccurs="0") NÃO DEVE SER ENVIADO >

<!-- elemento tcDadosServico/MunicipioIncidencia - NÃO DEVE SER ENVIADO -->

<!-- elemento tcInfDeclaracaoPrestacaoServico/Competencia (Layout alterado para minOccurs="0") - NÃO DEVE SER ENVIADO -->

<! elemento tcInfDeclaracaoPrestacaoServico/OptanteSimplesNacional (Layout alterado para minOccurs="0") NÃO DEVE SER ENVIADO -->

<! elemento tcInfDeclaracaoPrestacaoServico/IncentivoFiscal (Layout alterado para minOccurs="0") NÃO DEVE SER  $ENVIADO \rightarrow$ 

<! elemento tcInfNfse/EnderecoPrestadorServico (Layout alterado para minOccurs="0") NÃO SERÁ RETORNADO

NO XML RESPOSTA -->

<! elemento tcInfNfse/OrgaoGerador (Layout alterado para minOccurs="0") NÃO SERÁ RETORNADO NO XML RESPOSTA -->

<! elemento tcInfNfse/DeclaracaoPrestacaoServico (Layout alterado para minOccurs="0") NÃO SERÁ RETORNADO NO XML RESPOSTA -->

# **OBSERVAÇÕES IMPORTANTES:**

- A tag alíquota será obrigatória apenas quando o Prestador é enquadrado no Simples Nacional. Nas demais situações essa informação não é obrigatória e será gerada pelo sistema.
- As quebras de linha na tag "Discriminacao" devem ser representadas pelo conjunto "\s\n", conforme modelo ABRASF versão 2.0.
- A tabela de municípios a ser utilizada é a mesma em uso atualmente na DMS (Declaração Mensal de Serviços), REST (Relação de Serviços de Terceiros) e MAPA BANCÁRIO na Prefeitura de Goiânia.
- A tabela de municípios contém diferenças em relação à tabela de municípios do IBGE.
- O código da tabela de municípios no XML de envio deve ser preenchido com zeros à esquerda para totalizar as 7 posições do layout ABRASF versão 2.0.
- Download da tabela de municípios: <http://www2.goiania.go.gov.br/sistemas/sress/Docs/Municipio.zip>
- A Prefeitura de Goiânia utiliza a tag CodigoTributacaoMunicipio para definir a Atividade Econômica à qual pertence o serviço prestado discriminado na nota.
- A tag CodigoTributacaoMunicipio deve conter um dos códigos de atividade econômica prestacional existentes no Cadastro do Prestador na Prefeitura de Goiânia.
- Os Códigos de Atividade Econômica possuem 9 dígitos, são definidos por tabela da Prefeitura e podem ser consultados nos Sistemas DMS, REST ou NFS-e no portal da Prefeitura na Internet, na opção "Consulta Dados Cadastrais".
- Um nota pode conter mais de um serviço desde que pertencentes ao mesmo código de atividade econômica (CodigoTributacaoMunicipio).

### **Instruções para VISUALIZAÇÃO DA NFS-e:**

O link abaixo retorna a NFSe formatada em HTML para visualização e impressão:

[http://www2.goiania.go.gov.br/sistemas/snfse/asp/snfse00200w0.asp?inscricao=<Inscricao\\_municipal>&nota=<Numero\\_](http://www2.goiania.go.gov.br/sistemas/snfse/asp/snfse00200w0.asp?inscricao=%3CInscricao_municipal%3E¬a=%3CNumero_da_nota%3E&verificador=%3CCodigo_de_verificacao%3E) [da\\_nota>&verificador=<Codigo\\_de\\_verificacao>](http://www2.goiania.go.gov.br/sistemas/snfse/asp/snfse00200w0.asp?inscricao=%3CInscricao_municipal%3E¬a=%3CNumero_da_nota%3E&verificador=%3CCodigo_de_verificacao%3E)

Os campos "Numero da nota" e "Codigo de verificacao" são retornados no XML resposta de cada nota gerada.

O link também pode ser apenas enviado ao tomador por e-mail e ele mesmo imprimir a nota.

Opcionalmente, o Prestador pode carregar uma imagem da sua logomarca através do sistema NFS-e no portal da Prefeitura na Internet.

Essa é a única forma permitida de visualização e impressão das notas geradas. A formatação da nota pela aplicação do prestador não é permitida.

Por exemplo, a nota fictícia retornada nos testes de geração pode ser visualizada no link abaixo: [http://www2.goiania.go.gov.br/sistemas/snfse/asp/snfse00200w0.asp?inscricao=1300687&nota=370&verificador=MB94](http://www2.goiania.go.gov.br/sistemas/snfse/asp/snfse00200w0.asp?inscricao=1300687¬a=370&verificador=MB94-C3ZA)-[C3ZA](http://www2.goiania.go.gov.br/sistemas/snfse/asp/snfse00200w0.asp?inscricao=1300687¬a=370&verificador=MB94-C3ZA)

#### **Instruções para o serviço CONSULTA SÍNCRONA DE UMA NFSe POR RPS (ConsultarNfseRps):**

Este é um documento provisório, de uso restrito e contém instruções para teste de web service com parceiros da Prefeitura de Goiânia.

O web service é baseado no modelo nacional de NFSe, versão 2.0 da ABRASF, com adequações descritas no esquema XSD informado abaixo.

Para obter a documentação do modelo conceitual e manual de integração da ABRASF, consulte [http://www.abrasf.org.br](http://www.abrasf.org.br/), em Temas Técnicos escolha NFS-e.

No link abaixo existe um XML exemplo básico de solicitação de CONSULTA SÍNCRONA DE UMA NFS-e POR RPS (ConsultarNfseRps).

https://drive.google.com/file/d/0B-E5V-N1GV7lVXA3WHN6YzlXclU/edit?usp=sharing

As solicitações serão processadas em ambiente de produção, porém, em modo TESTE.

Caso não existam críticas, será retornado um XML resposta idêntico ao da geração de nota.

O XML envio da consulta não deve ser assinado, porém, o certificado digital deve ser adicionado à chamada do serviço.

O certificado aceito nas transações deve ser emitido por uma Autoridade Certificadora credenciada pela ICP-Brasil, no padrão e-CNPJ ou e-CPF e do tipo A1 ou A3.

Após a finalização da fase de testes e solicitada a adesão à NFS-e junto à Secretaria de Finanças, solicite-nos a mudança do modo TESTE para o modo PRODUÇÃO.

# **DÚVIDAS FEQUENTES**

### **P: Como realizo a alteração do modo do web service para PRODUÇÃO?**

**R:**Após finalizados os testes e concluído o Processo de autorização na Secretaria de Finanças, o Prestador deve solicitar através do e-mail [suporte.nfse@goiania.go.gov.br](mailto:suporte.nfse@goiania.go.gov.br) a alteração da utilização do web service para modo PRODUÇÃO, informando a *Inscrição Municipal* e *Razão Social* da empresa.

#### **P: Como posso verificar se o Prestador está em modo TESTE ou modo PRODUÇÃO?**

**R:**Inicialmente, todos os Prestadores estão em modo TESTE. O modo do Prestador só é alterado mediante solicitação do mesmo. Caso você esteja recebendo como retorno a nota fictícia de número 370, você está em modo TESTE.

### **P: O Prestador já está em modo PRODUÇÃO, porém necessito realizar testes na geração de notas. Como proceder?**

**R:**Preencha a tag <serie> do XML com o valor "TESTE" ao consumir o serviço de geração de notas. Assim, o sistema se comportará como se o Prestador estivesse em modo TESTE para esta solicitação em específico.

#### **P: Como proceder a substituição de notas?**

**R:**Através do site na NFSe [\(http://goiania.go.gov.br/nfse/\)](http://goiania.go.gov.br/nfse/), nos termos lá descritos, ou via Processo Administrativo junto à Secretaria de Finanças. Não existe substituição via web service.

### **P: Como proceder o cancelamento de notas?**

**R:**Através de Processo Administrativo junto à Secretaria de Finanças. Não existe cancelamento via web service.

### **P: Estou recebendo erros relativos ao protocolo SOAP. Como proceder?**

**R:**Consulte os endereços:

- <https://nfse.goiania.go.gov.br/ws/nfse.asmx?op=GerarNfse>
- <https://nfse.goiania.go.gov.br/ws/nfse.asmx?op=ConsultarNfseRps>

#### **P: Como adicionar dados ao campo "Informações Adicionais" via web service?**

**R:** Só é possível preencher este campo da nota fiscal quando gerada através do site da NFS-e. Não há como adicionar dados a este campo ao gerar uma nota via web service. Seguindo os padrões da ABRASF, este campo é apenas de leitura, acessível apenas quando uma nota é consultada. Caso o Prestador deseje adicionar informações adicionais à nota via web service, recomendamos que utilize o campo "Discriminação" para este fim.

### **P: É necessário a utilização do Certificado Digital / Assinatura Digital quando o Prestador está em modo TESTE?**

**R:**Sim.

### **P: É possível, quando em desenvolvimento, utilizarse de um Certificado Digital alternativo ao do Prestador?**

**R:** Sim, apenas temporariamente e quando o Prestador encontra-se em modo TESTE. O Certificado Digital deve ser válido e estar dentro das especificações descritas nas instruções de integração. Realize esta solicitação através do e-mail suporte.nfse@goiania.go.gov.br

#### **P: Existe uma numeração diferente para as notas fiscais geradas via web service?**

**R:**Não. A numeração das notas fiscais eletrônicas seguem uma sequência única. Seja a geração realizada pelo site da NFS-e ou via web service, o sistema pegará o próximo número de nota para aquele Prestador.

### **P: O número do RPS deve obrigatoriamente acompanhar o número da nota fiscal?**

**R:**Não. RPS e número de nota fiscal são numerações independentes. O número da nota é sequencial, controlado pela Prefeitura, e sempre continuará na mesma sequência única. O número do RPS é de controle do Prestador e deve ser único. Não é permitido repetir um número de RPS. O número de RPS não precisa ser necessariamente sequencial. Cada número de RPS é associado a um número de nota fiscal, não necessitando ambos serem iguais.

#### **P: Existem registros duplicados na Tabela de Municípios? Como a Tabela de Municípios funciona?**

**R:**Não existem registros duplicados na Tabela de Municípios.

Todo registro cujo código é terminado com "00" se refere a um Município. Todo código terminado com uma numeração diferente de "00" se refere a um Distrito de um Município cujo código começa com a mesma numeração e termina com "00".

Exemplo:

O registro abaixo se refere ao Município de Bom Jesus de Goiás. Sabemos disso pois o código deste registro (039200) termina com "00".

#### 039200; BOM JESUS ; GO

O registro abaixo se refere a um Distrito chamado Bom Jesus. Sabemos disso pois o código desse registro (024602) termina com "02", que é diferente de "00".

Ao pegarmos a primeira parte do código que precede os 2 últimos números (0246) e acrescentarmos "00" (024600) encontramos o código do Município de Ceres.

Logo este Bom Jesus é um Distrito do Município de Ceres, uma localidade diferente do Município de Bom Jesus.

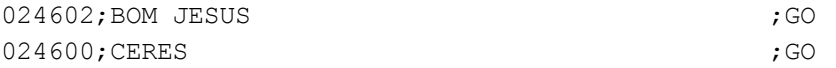

# **INCONSISTÊNCIAS QUE COSTUMAM GERAR DÚVIDAS**

### **Codigo: L002**

### Mensagem: CPF ou CNPJ da assinatura digital não confere com o CPF ou CNPJ do prestador dos serviços.

### **Resolução:**

O CPF/CNPJ do Certificado Digital utilizado para assinar o XML não confere com o CPF/CNPJ do Prestador no XML. O CPF/CNPJ do Certificado Digital deve ser IDÊNTICO ao CPF/CNPJ constante nos dados do Prestador do XML e IDÊNTICO ao CPF/CNPJ constante no Cadastro do Prestador na Prefeitura de Goiânia. Não é permitido o uso de CNPJ raiz se este não for EXATAMENTE o mesmo CNPJ constante no Cadastro da Prefeitura. Por este motivo não é possível emitir notas fiscais para filiais utilizando Certificado Digital contendo o CNPJ raiz das matrizes quando estes não são EXATAMENTE iguais.

### **Código: L999 Mensagem: CPF/CNPJ NAO AUTORIZADO A EMITIR NOTA DESTE PRESTADOR**

### **Resolução:**

O CPF/CNPJ do Certificado Digital adicionado à chamada do web service não confere com o CPF/CNPJ constante no Cadastro do Prestador junto à Prefeitura.. O CPF/CNPJ do Certificado Digital deve ser IDÊNTICO ao CPF/CNPJ constante nos dados do Prestador do XML (no caso da geração de nota) e IDÊNTICO ao CPF/CNPJ constante no Cadastro do Prestador na Prefeitura de Goiânia. Não é permitido o uso de CNPJ raiz se este não for EXATAMENTE o mesmo CNPJ constante no Cadastro da Prefeitura. Por este motivo não é possível emitir notas fiscais para filiais utilizando Certificado Digital contendo o CNPJ raiz das matrizes quando estes não são EXATAMENTE iguais.

# **Codigo: L999 Mensagem: ATIVIDADE INFORMADA INEXISTENTE NO SEU CADASTRO NA PREFEITURA**

### **Resolução:**

- A Prefeitura de Goiânia utiliza a tag CodigoTributacaoMunicipio para definir a Atividade Econômica à qual pertence o serviço prestado discriminado na nota.
- A tag CodigoTributacaoMunicipio deve conter um dos códigos de atividade econômica prestacional existentes no Cadastro do Prestador na Prefeitura de Goiânia.
- Os Códigos de Atividade Econômica possuem 9 dígitos, são definidos por tabela da Prefeitura e podem ser consultados nos Sistemas DMS, REST ou NFS-e no portal da Prefeitura na Internet, na opção "Consulta Dados Cadastrais".
- Um nota pode conter mais de um serviço desde que pertencentes ao mesmo código de atividade econômica (CodigoTributacaoMunicipio).

# **Código: L999 Mensagem: CODIGO DO MUNICIPIO NAO ENCONTRADO**

# **Resolução:**

- A tabela de municípios a ser utilizada é a mesma em uso atualmente na DMS (Declaração Mensal de Serviços), REST (Relação de Serviços de Terceiros) e MAPA BANCÁRIO na Prefeitura de Goiânia.
- A tabela de municípios contém diferenças em relação à tabela de municípios do IBGE.
- O código da tabela de municípios no XML de envio deve ser preenchido com zeros à esquerda para totalizar as 7 posições do layout ABRASF versão 2.0.
- Download da tabela de municípios: <http://www2.goiania.go.gov.br/sistemas/sress/Docs/Municipio.zip>

# **Código: E160**

# **Mensagem: Arquivo em desacordo com o XML Schema.**

### **Resolução:**

Existem inconsistências em relação ao Schema XSD. Existem aplicações que realizam a checagem do XML com o XSD e aponta as inconsistências existentes, muitas delas gratuitas (Exemplo:

[http://www.corefiling.com/opensource/schemaValidate.html\)](http://www.corefiling.com/opensource/schemaValidate.html). Você também pode utilizar os próprios recursos da linguagem utilizada na implementação para isso.

Use os exemplos anexados às instruções de integração como base inicial de referência para a implementação.

### **Código: E172**

### **Mensagem: Arquivo enviado com erro na assinatura.**

### **Resolução:**

A tag que deve ser assinada no documento XML de geração de nota fiscal é a primeira tag <Rps>, que vem logo após a tag <GerarNfseEnvio>. Geralmente esse erro ocorre quando uma tag diferente é assinada.